# Vividia ® W2240 WiFi/USB 2-Way Articulating Borescope

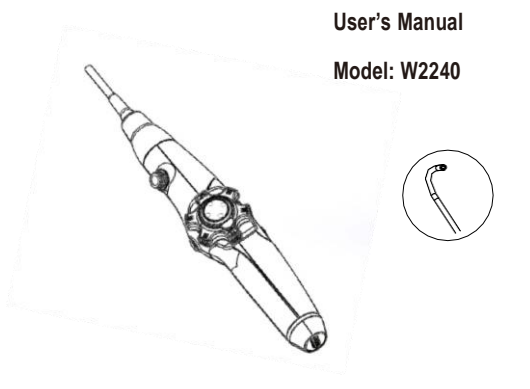

Please carefully read this manual before using

#### Parts & Functions

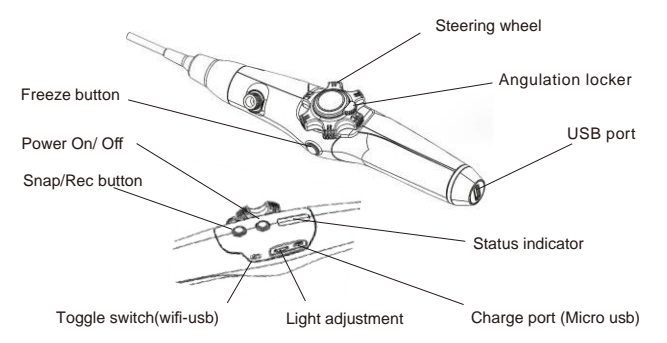

#### Start up

Press the power button to turn on the device. Indicator lights will flash accordingly. Turn the steering wheel to control distal end directions to inspect objectives. Turn the light adjustment wheel to control the brightness at camera head.

Two modes are available to display image on your devices: WIFI (wireless) or USB (cable connection to PC or Android)

WIFI: Toggle the switch on to  $\widehat{\mathcal{R}}$  wireless side, camera image will be showed on a smart phone or tablet. (Applicable for iPhone, iPad or android devices)

USB: Push to  $\ddot{\mathbf{\Phi}}$  USB side, W2240 will be used on PC or a smart phone (android).

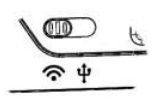

# WiFi mode

1. Download & install APP

Scan the QR code below or find '**Mo-view**' at APP store (Apple or Google play store), then download and install the app to your phone or tablet.

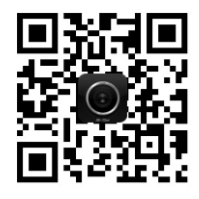

"**Mo-view**" icon on your phone

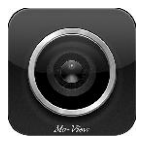

QR code

- 2. Push the toggle switch to the wifi side. Press power button, blue indicator light will turn on.
- 3. Search wifi signal '*iscope \_xxxxxx*' on your phone/tablet wifi setting, tap to connect the wifi camera. Press the snap button to take phone or record video (short press for snap photo, and long press to record)
- 4. Open the app "**Mo-view**", then you will see the preview video
- 5. Freeze frame by press the freeze button.

You can do the same from the app interface as shown below:

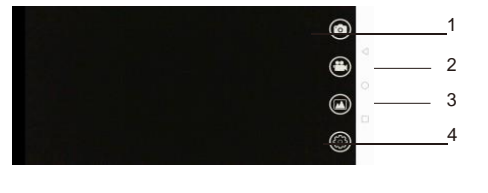

• Take photo 2. Take video 3. Playback 4. Resolution setting

#### USB mode

Push the toggle switch to the USB side, blue and green indicator lights will turn on.

On **Windows 10/8/7/XP/Vista** etc. you can download and install "Vividia Ablescope Viewer", "Amcap" "Oasis.exe" software from our website; On Windows 10, you can use the built-in software "Camera".

On a **MacOS** PC, built-in software "Photo Booth" can be used. Make sure to select right camera.

W2240 borescope can be used on **Chromebook** and **Linux OS** too. Search our websites to find out more.

Connect USB cable to PC and W2240 borescope. Then open an appropriate software, click "preview" if needed, live image will show on the PC screen. You can take pictures and record videos with the software. The snap/recording button on the W2240 device does not work when it is connected through USB port.

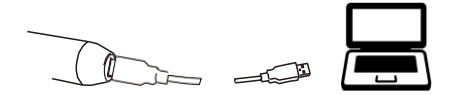

**Android devices** (phone or tablet):

If you choose to connect smartphone (Android only), please download and install the APP first. Search 'USB camera', or "OTG view" or "MScopes" from Google play store or scan QR code below to install the apps on your phone or tablet.

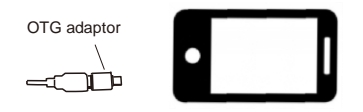

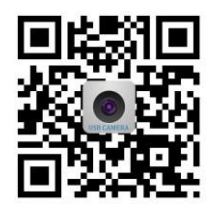

QR code

Get "USB CAMERA" icon on your phone or tablet

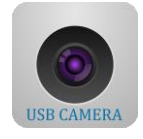

Open the APP, you will see the real-time video and working interface as shown below:

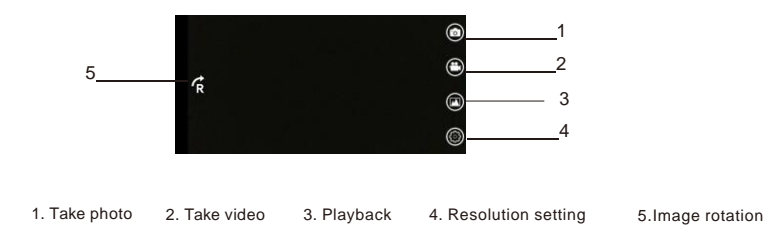

# Charging

- 1. Only one white light on indicates low power and need charging. Please use 5V 1A USB charger.
- 2. During charging, white light flashes. It will take around 3 hours for full charge, three white lights on without flashing.
- 3. Build-in 3000mAh lithium battery. It can work for about 6 hours after it is fully charged.

# **Specification**

Camera diameter 4 mm (0.157")<br>Insertion cable length 1 meter (39.3") Insertion cable length 1 meter (39.3"<br>Bending probe tip length 35 mm (1.38") Bending probe tip length Depth of view 120 degree<br>Field of view 8-150mm Field of view 8-150<br>
Ffective pixels 1 MP Effective pixels<br>
Operating temp<br>
O-50 degree C Operating temp<br>Battery Battery **3000mAh lithium battery**<br> **Battery** Waterproof **1967** (camera probe and

IP67 (camera probe and insertion cable only)

Wireless range:  $\sim$  5 meter (5.5 yard) Lighting 6 bright LED lights Picture & Video format ineq/bmp, avi

Output Controller Controller Muslim WiFi wireless and USB2.0 Articulation 2. Example 2-way, up and down, each direction max, 180 degree Probe tube material stainless steel braided mesh layers

#### Safety Warning

 $\bullet$  Do not modify or disassemble the unit.

 $\bullet$  Do not look directly into illumination being emitted by distal end to avoid eye damages.

**O** Do not pull the insertion tube or other cables with strong force. Do not move the main unit around by holding the cables to avoid damaging the insertion tube.

Do not subject the distal end to severe impact or pulling. Do not expose the angulation section to severe impact or bending. The precision components that make up the distal end and the angulation section could be damaged.

Do not allow any liquids other than water, saltwater, machine, or diesel oil to contact with the insertion tube. Clean the probe and tube often to keep them clean and dry/

Do not allow water to come into contact with parts other than the insertion tube. The parts of the instrument other than insertion tube are not waterproof, so the instrument should not be used or stored where it is submerged or wet.

Do not use or store the instrument at a temperature higher than 50°C or lower than  $-10^\circ$  C.

Store the instrument in dry and adequately ventilated environment.

### Disposal of this product

To prevent possible harm to environment or human health from uncontrolled wastes disposal, please separate this item from other types of wastes and recycle it responsibly to promote the sustainable reuse of material resources.

# What is in the package

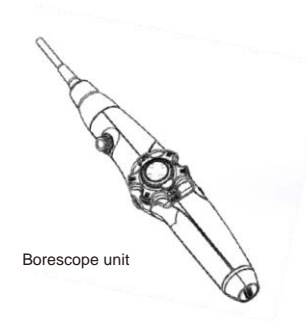

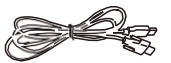

USB cable

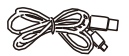

Charging cable

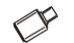

OTG Adaptor

#### **Vividia Technologies**

www.vividia-tech.com Greenville, SC, USA